## **http://www.wday.ru/psychologies/int/taro/**

Страницы игры прошиты ссылками на соцсети.

Вступление: текст с описанием сути игры и ее психологическим обоснованием. Интервью, Статья – раскрываются поверх текущего окна, окно со скроллом (не уводим никуда читателя) Клик на ссылку «Сделать расклад на картах Таро» переводит на следующую страницу.

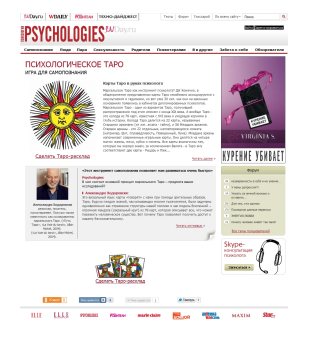

Расклад из 8 карт: в первом ряду «Королевы», во втором ряду – «Короли». Пользователь должен выбрать карту, которая будет олицетворять его. При наведении мышки на карту она увеличивается. При клике на карту всплывает окошко «Выбрать», поставив галочку у «Выбрать», пользователь подтверждает свой выбор. Пользователь может менять свой выбор (снимать галочку и ставить ее на др. карту).

Для удобства выбор пользователя сохраняется в отдельном окне справа («Ваш выбор»), изображение карт в этом окне не кликабельно. Графа «Ваш партнер» заполняется на третьем этапе игры (см. 3: «Кто ваш партнер»). Окно «Ваш выбор» выводится для удобства пользователя на 2 и 3 шаге.

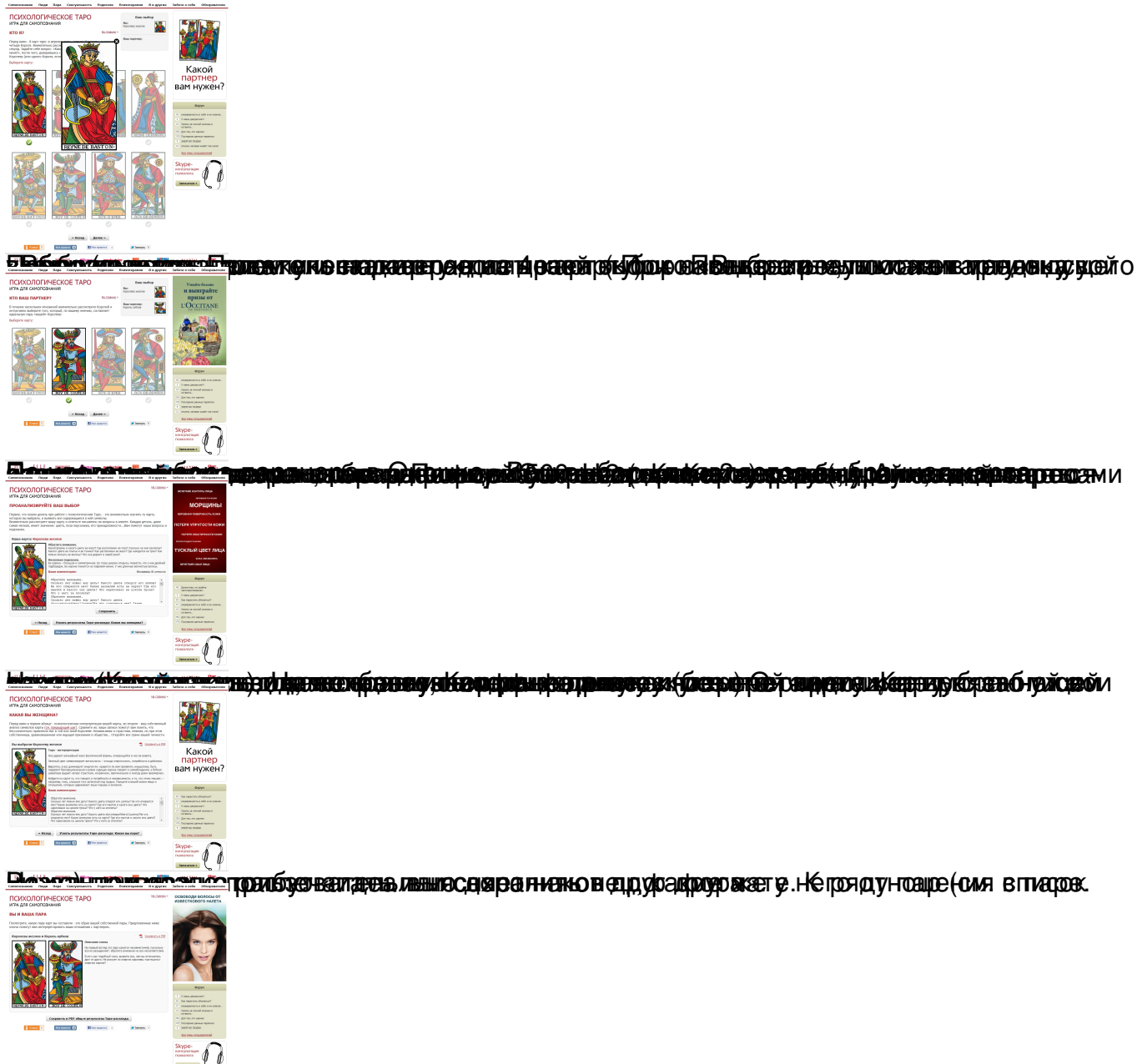

**Сали при примет по при социали со примета по состоительной политики и при примета по примета по при примета и**